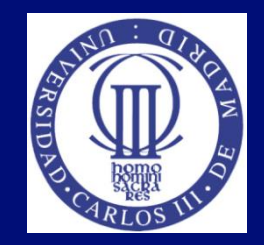

#### Tema 5: Accesibilidad a los contenidos digitales

#### Lourdes Moreno, Paloma Martínez Universidad Carlos III de Madrid {lmoreno,pmf}@inf.uc3m.es

Asignatura Humanidades:

"Evitando las barreras de accesibilidad en la Sociedad de la Información"

OpenCourseWare de la Universidad Carlos III de Madrid

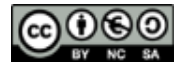

Esta obra está bajo una [licencia de Creative](http://creativecommons.org/licenses/by-nc-sa/3.0/es/deed.es) [Commons](http://creativecommons.org/licenses/by-nc-sa/3.0/es/deed.es) [Reconocimiento-NoComercial-Compartirigual](http://creativecommons.org/licenses/by-nc-sa/3.0/es/deed.es) [3.0](http://creativecommons.org/licenses/by-nc-sa/3.0/es/deed.es)  [España](http://creativecommons.org/licenses/by-nc-sa/3.0/es/deed.es)

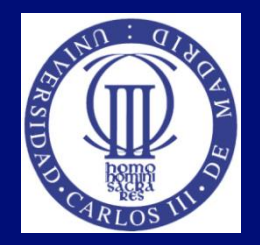

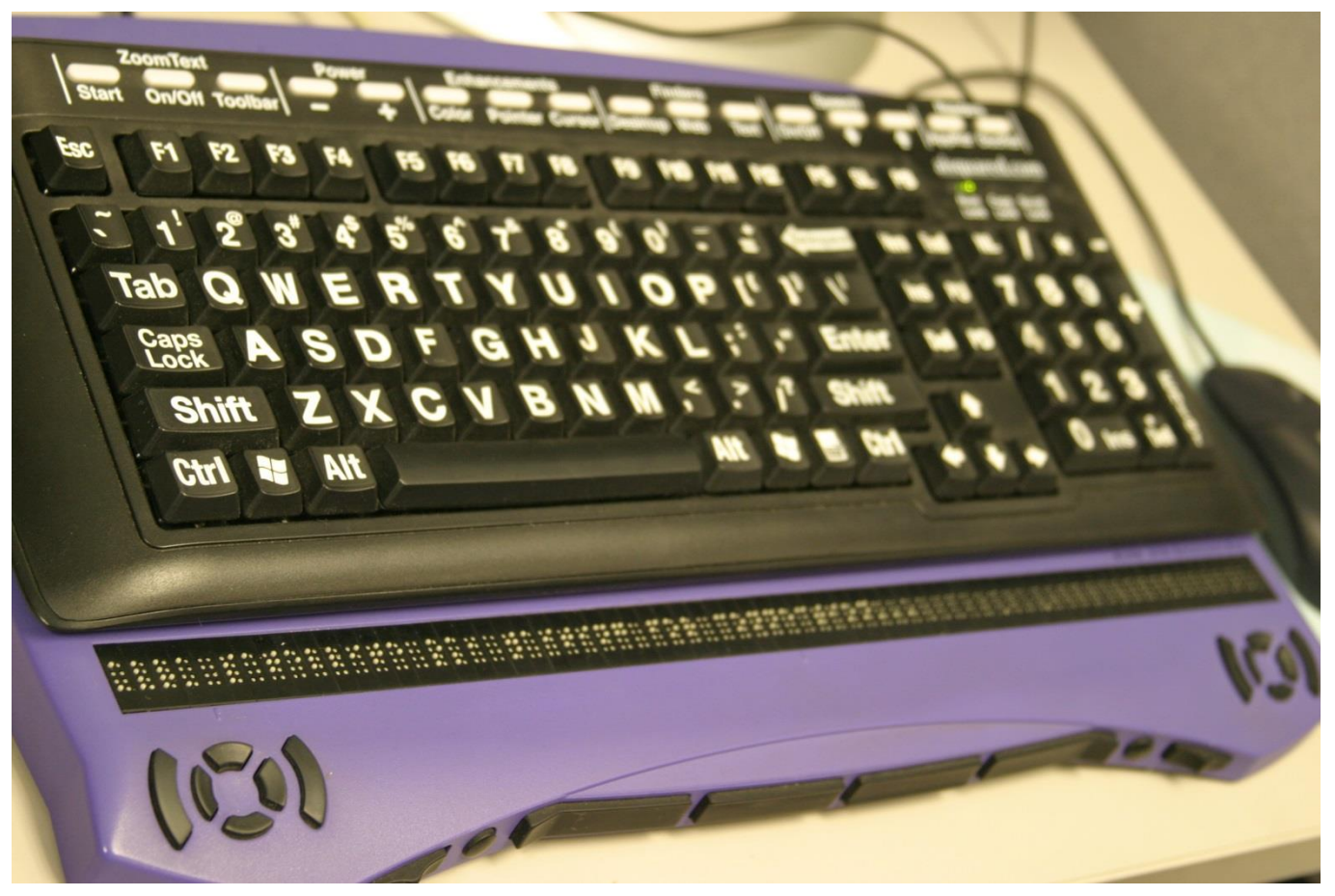

Imagen de [Peas](https://www.flickr.com/photos/iampeas/3492078010/in/photolist-6jzP8y-4Ncko9-6L6uPq-brcnWA-bE7Np2-bE7iqz-bE7ms6-bE7jFx-6j6AHb-55UehP-55YqtJ-55UewD-55YqEW-6j6Ai7-6j2pXV-6j2q5V-83CgZs-cwQ1wu-88voqP-c3NRF5-c3NKpQ-8apZEU-7h3xmp-3c2J4-m5zzNz-9vE2Cy-8recdz-bE824D-bE824v-brcR9G-brcR9N-bE7VW8-bE7TMT-bE7S5p-bE7VVB-brcR9y-brcBgq-brcnQU-bE7mND-bE7jqM-bE7jBH-bE7iuk-bE7iRz-bE7sLp-bE7jhz-bE7jjF-brctUf-bE7nAv-ovV89p-4QSrH7/) bajo licencia Creative Commons

Asignatura OCW-UC3M: "Evitando la barreras de accesibilidad en la Sociedad de la Información", Lourdes Moreno y Paloma Martínez, Grupo Labda

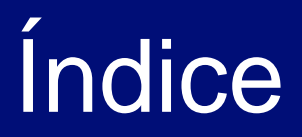

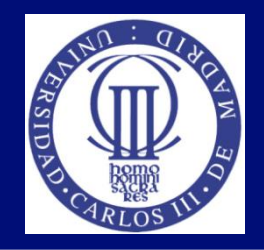

- Contexto: Accesibilidad web
- Introducción al contenido digital accesible
- Documento Universal accesible
- Documento Microsoft Word accesible
- Documento PDF accesible
- Consejos sobre presentaciones accesibles

### Contexto: Accesibilidad web (I)

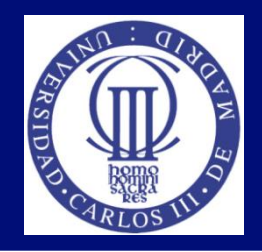

- Una Web es accesible cuando cualquier usuario pueda acceder a ella independientemente de sus características de acceso y contextos de uso.
- Nos encontramos que hay grupos de usuarios que encuentran barreras de accesibilidad y no pueden acceder. A estas personas se les priva del derecho de poder ejercer su ciudadanía.
- La otra cara del progreso: la tecnología debería ser una herramienta integradora de muchas personas en la sociedad, y no lo contrario.
- Grupos de usuarios afectados:
	- Directamente: Personas con discapacidad
	- Todos, Diversidad Funcional
	- Crece!! Discapacidad por envejecimiento

#### Contexto: Accesibilidad web (II)

- WAI: Iniciativa de accesibilidad web
- WCAG : Pautas de accesibilidad para los contenidos web (WCAG 1.0|WCAG 2.0)
- Pero además de aplicar las WCAG a:
	- Tecnologías web como XHTML, HTML, CSS, tecnologías RIA, Flash
	- Contenido tipo video, tablas, formularios, etc.
- El contenido digital incluido en la Web como documentos Microsoft, PDF, Power Point, etc. también debe ser accesible, ¿cómo?

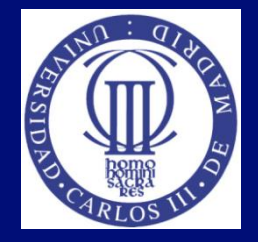

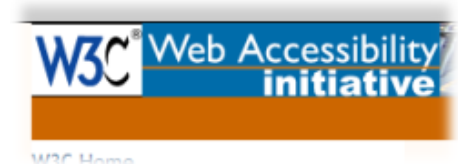

### Introducción al contenido digital accesible

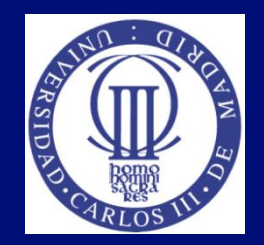

- Contenido digital debe ser accesible:
	- Al incluirlo en la Web
	- Cuando se intercambia con otras personas
- Formatos propietarios
- Recursos universales (\*.txt, \*.rtf)
- Elaboración de documentación digital accesible

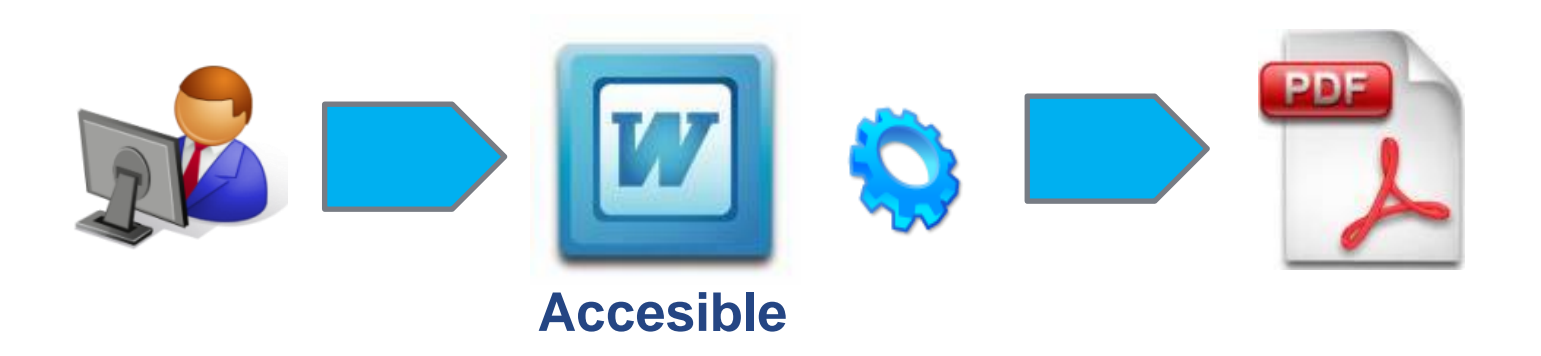

### Documento Universal accesible

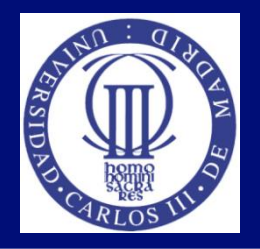

- Consejos de cómo crear un documento universal (formato .TXT) como alternativa a documentos digitales no accesibles (Moreno, L., 2009) [http://sphynx.uc3m.es/~lmoreno/ConsejosComoCrearDocumentoUn](http://sphynx.uc3m.es/~lmoreno/ConsejosComoCrearDocumentoUniversal.pdf) [iversal.pdf](http://sphynx.uc3m.es/~lmoreno/ConsejosComoCrearDocumentoUniversal.pdf)
- Elaboración: solo hay aplicar el sentido común y pensar que no es "texto enriquecido". Hay que suplir las ausencias de:
	- Estructura
	- Elementos multimedia: imagen, gráfico, tabla, etc.
- Usos: transcripciones, subtitulado, etc.

### Ejemplo de elaboración de contenido alternativo universal (I)

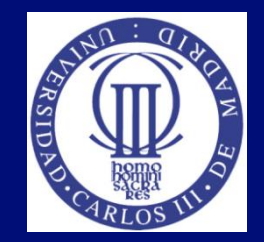

 Tenemos esta diapositiva en formato Power Point, ¿cómo se elaboraría un recurso universal y accesible

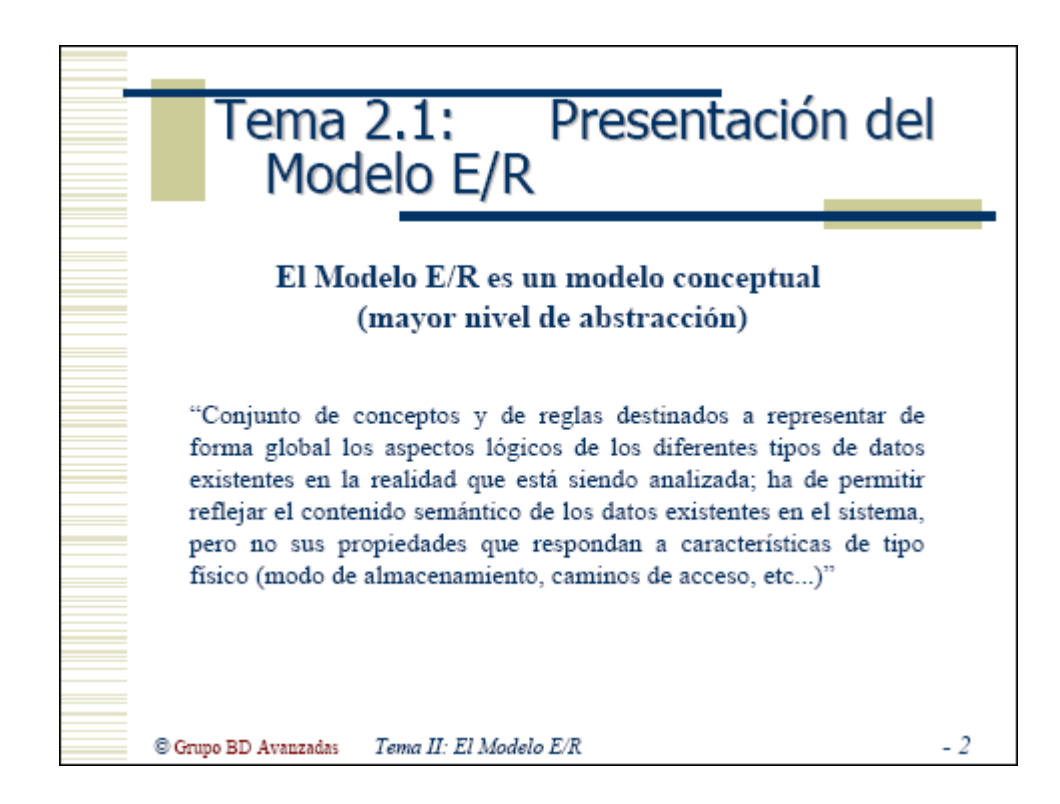

Asignatura OCW-UC3M: "Evitando la barreras de accesibilidad en la Sociedad de la Información", Lourdes Moreno y Paloma Martínez, Grupo Labda

### Ejemplo de elaboración de contenido alternativo universal (II)

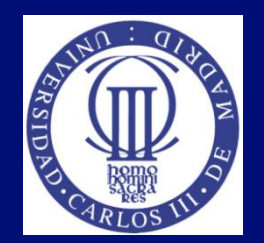

TRANSPARENCIA 2

TÍTULO: Tema 2.1: Presentación del Modelo E/R

SUBTÍTULO: El Modelo E/R es un modelo conceptual (mayor nivel de abstracción)

CONTENIDO: Definición de modelo E/R:

"Conjunto de conceptos y de reglas destinados a representar de forma global los aspectos lógicos de los diferentes tipos de datos existentes en la realidad que está siendo analizada; ha de permitir reflejar el contenido semántico de los datos existentes en el sistema, pero no sus propiedades que respondan a características de tipo físico (modo de almacenamiento, caminos de acceso, etc...)"

Pie de página: Grupo de BD Avanzadas (situado a la izquierda), Tema II: El Modelo E/R (situado en el centro)

#### Elaboración de un documento Microsoft Word accesible (I)

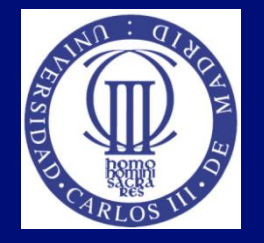

- "Guía para elaborar documentación digital accesible. Recomendaciones para Word, Excel y Power Point de Microsoft Office2010. CENTAC 2014. Lourdes Moreno, Paloma Martínez y Yolanda González http://www.centac.es/es/tecnologia/guia-acces-office
- Consejos a la hora de crear un documento accesible con Microsoft Word 2010 http://sphynx.uc3m.es/~lmoreno/ComoElaborarWord201 0AccesibleLourdesMorenoLopezUC3M\_SC.pdf
- Consejos a la hora de crear un documento accesible con Microsoft Word 2007 (Moreno, L., 2011 c) http://sphynx.uc3m.es/~lmoreno/CrearDocumentoMicros oftWord2007Accesible.pdf

Asignatura OCW-UC3M: "Evitando la barreras de accesibilidad en la Sociedad de la Información", Lourdes Moreno y Paloma Martínez, Grupo Labda

#### Elaboración de un documento Microsoft Word accesible (II)

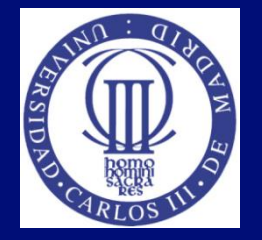

- Consejos a la hora de crear un documento accesible con Microsoft Word 2003 (Moreno, L., 2006) http://sphynx.uc3m.es/~lmoreno/CrearDocumentoMicros oftWord2003Accesible.pdf
- Consejos de cómo crear un documento Adobe PDF accesible a partir de un documento Microsoft Word accesible

http://www.cesya.es/files/documentos/ConsejosComoCr earPdfAccesibleApartirWordAccesible.pdf

#### Elaboración de un documento Microsoft Word accesible (III)

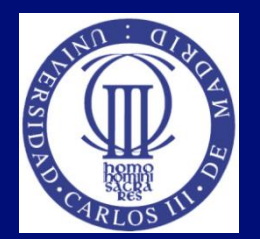

- Pasos a seguir:
	- Idioma del documento
	- Estilos de Word (uso de plantillas)
	- Texto alternativo en las imágenes
	- Lista, tabla, …
	- Lenguaje sencillo
- Ver demos en los vídeos ubicados en la opción de menú "Recursos adicionales externos".

#### Elaboración de un documento Microsoft Word accesible (IV)

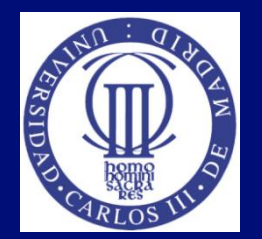

- Evaluación de la accesibilidad
	- Tabla de contenidos de prueba
	- $\blacksquare$ Idioma
	- Texto alternativo a las imágenes
	- $\blacksquare$  Etc.
- Ya tenemos un Word accesible
- Como es un formato propietario ¿qué podemos hacer?: convertirlo en un documento PDF

#### Documento PDF accesible (I)

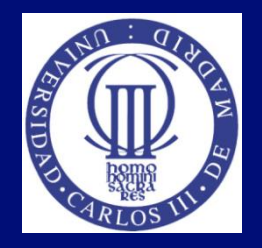

- A partir del Word accesible (I):
	- En Word (a partir Word 2007): Consejos a la hora de crear un documento accesible con Microsoft Word 200[7](http://sphynx.uc3m.es/~lmoreno/CrearDocumentoMicrosoftWord2007Accesible.pdf) (Moreno, L., 2011 c) [http://sphynx.uc3m.es/~lmoreno/CrearDocumentoMic](http://sphynx.uc3m.es/~lmoreno/CrearDocumentoMicrosoftWord2007Accesible.pdf) [rosoftWord2007Accesible.pdf](http://sphynx.uc3m.es/~lmoreno/CrearDocumentoMicrosoftWord2007Accesible.pdf) 
		- Guardar PDF
		- Opciones/incluir información no imprimible: crear marcadores usando: Títulos

#### Documento PDF accesible (II)

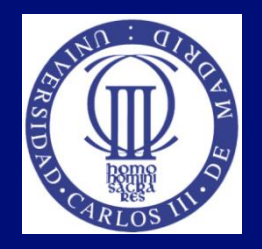

- A partir del Word accesible (II):
	- Con el ADOBE Professional (a partir de versión 7): Consejos de cómo crear un documento Adobe PDF accesible a partir de un documento Microsoft Word accesible (Moreno, L., 2011 b) [http://sphynx.uc3m.es/~lmoreno/ConsejosComoCrear](http://sphynx.uc3m.es/~lmoreno/ConsejosComoCrearPdfAccesibleApartirWordAccesible.pdf) [PdfAccesibleApartirWordAccesible.pdf](http://sphynx.uc3m.es/~lmoreno/ConsejosComoCrearPdfAccesibleApartirWordAccesible.pdf) 
		- Marcadores de estilos desde Word
		- Crear PDF
		- Idioma
- Ya tenemos un PDF accesible

#### Documento PDF accesible (III)

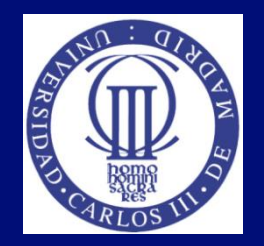

- Evaluación de la accesibilidad
	- Revisión Manual con lector libre de PDF
		- Marcadores
		- Imágenes con texto alternativo
		- $F$ tc …..
	- Revisión automática con Adobe Pro
	- Ver: Consejos de cómo crear un documento Adobe PDF accesible a partir de un documento Microsoft Word accesible (Moreno, L., 2011 b): [http://sphynx.uc3m.es/~lmoreno/ConsejosComoCrear](http://sphynx.uc3m.es/~lmoreno/ConsejosComoCrearPdfAccesibleApartirWordAccesible.pdf) [PdfAccesibleApartirWordAccesible.pdf](http://sphynx.uc3m.es/~lmoreno/ConsejosComoCrearPdfAccesibleApartirWordAccesible.pdf)

### Consejos sobre presentaciones accesibles (I)

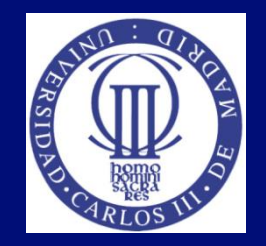

- Consejos de cómo elaborar una presentación accesible (Digital y Oral) (Moreno, L., 2011 a) [http://sphynx.uc3m.es/~lmoreno/ConsejosComoElaborar](http://sphynx.uc3m.es/~lmoreno/ConsejosComoElaborarPresentacionAccesibleDigitalyOral.pdf) [PresentacionAccesibleDigitalyOral.pdf](http://sphynx.uc3m.es/~lmoreno/ConsejosComoElaborarPresentacionAccesibleDigitalyOral.pdf)
- Elaboración:
	- Estilos: uso de plantillas, contrastes, alineación, tipografía,
	- Contenido: sencillo, no sobrecargar, …
		- Información visual alternativa (imagen, grafico, media, ..)
	- Oral: Introducir, facilitar la compresión, no información sensorial, etc.

Asignatura OCW-UC3M: "Evitando la barreras de accesibilidad en la Sociedad de la Información", Lourdes Moreno y Paloma Martínez, Grupo Labda

### Consejos sobre presentaciones accesibles (II)

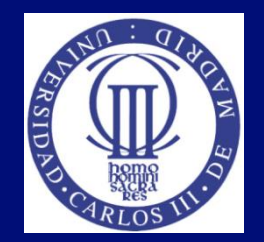

- Versión en digital accesible
	- Aspecto de presentación:
		- Implementaciones (X)HTML: (Moreno, L. & Martínez, JR., 2006)
		- Power Point accesible: PDF accesible (1 diapositiva por página), opciones de guardado como PDF igual que en Word (Moreno, L., 2011 c)
	- No aspecto de presentación: PowerPoint "guardado como" .RTF

# Bibliografía (I)

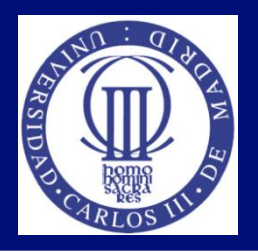

- Lourdes Moreno, Paloma Martínez y Yolanda González. "Guía para elaborar documentación digital accesible. Recomendaciones para Word, Excel y Power Point de Microsoft Office2010. CENTAC 2014. ISBN: 978-84-616-8575-2. Se puede descargar en: <http://www.centac.es/es/tecnologia/guia-acces-office>
- (Moreno, L., 2006) Lourdes Moreno López. 2006. Consejos a la hora de crear un documento accesible con Microsoft Word 2003: [http://sphynx.uc3m.es/~lmoreno/CrearDocumentoMicrosoftWord2003A](http://sphynx.uc3m.es/~lmoreno/CrearDocumentoMicrosoftWord2003Accesible.pdf) [ccesible.pdf](http://sphynx.uc3m.es/~lmoreno/CrearDocumentoMicrosoftWord2003Accesible.pdf)
- (Moreno, L. & Martínez, JR., 2006) Lourdes Moreno, Juan Ramón Martínez. 2006. Alternativas de soluciones software para elaborar presentaciones en formato HTML: [http://sphynx.uc3m.es/~lmoreno/AlternativasSolucionesSoftwareParaE](http://sphynx.uc3m.es/~lmoreno/AlternativasSolucionesSoftwareParaElaborarPresentacionesEnHTML.pdf) [laborarPresentacionesEnHTML.pdf](http://sphynx.uc3m.es/~lmoreno/AlternativasSolucionesSoftwareParaElaborarPresentacionesEnHTML.pdf)

# Bibliografía (II)

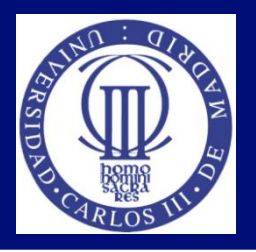

- (Moreno, L., 2009) Lourdes Moreno López. 2009. Consejos de cómo crear un documento universal (formato .txt) como alternativa a documentos digitales no accesibles: [http://sphynx.uc3m.es/~lmoreno/ConsejosComoCrearDocumentoUniv](http://sphynx.uc3m.es/~lmoreno/ConsejosComoCrearDocumentoUniversal.pdf) [ersal.pdf](http://sphynx.uc3m.es/~lmoreno/ConsejosComoCrearDocumentoUniversal.pdf)
- (Moreno, L., 2011 a) Lourdes Moreno López. 2011. Consejos de cómo elaborar una presentación accesible (Digital y Oral); [http://sphynx.uc3m.es/~lmoreno/ConsejosComoElaborarPresentacion](http://sphynx.uc3m.es/~lmoreno/ConsejosComoElaborarPresentacionAccesibleDigitalyOral.pdf) [AccesibleDigitalyOral.pdf](http://sphynx.uc3m.es/~lmoreno/ConsejosComoElaborarPresentacionAccesibleDigitalyOral.pdf)
- (Moreno, L., 2011 b) Lourdes Moreno López. 2011. Consejos de cómo crear un documento Adobe PDF accesible a partir de un documento Microsoft Word accesible:

[http://sphynx.uc3m.es/~lmoreno/ConsejosComoCrearPdfAccesibleApa](http://sphynx.uc3m.es/~lmoreno/ConsejosComoCrearPdfAccesibleApartirWordAccesible.pdf) [rtirWordAccesible.pdf](http://sphynx.uc3m.es/~lmoreno/ConsejosComoCrearPdfAccesibleApartirWordAccesible.pdf)

# Bibliografía (III)

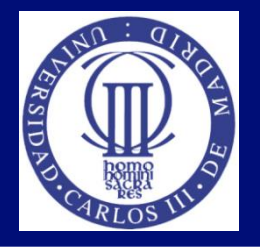

- (Moreno, L., 2011 c) Lourdes Moreno López. Consejos a la hora de crear un documento accesible con Microsoft Word 2007: [http://sphynx.uc3m.es/~lmoreno/CrearDocumentoMicrosoftWord](http://sphynx.uc3m.es/~lmoreno/CrearDocumentoMicrosoftWord2007Accesible.pdf) [2007Accesible.pdf](http://sphynx.uc3m.es/~lmoreno/CrearDocumentoMicrosoftWord2007Accesible.pdf)
- Documentación que se encuentra en: http://labda.inf.uc3m.es/Imoreno#ReDocuAcc, y en sitio Web del CESyA ([www.cesya.es](http://www.cesya.es/), apartado de Documentación)

# Bibliografía (IV)

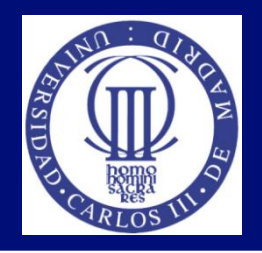

- Accessible Digital Office Document (ADOD) Project: : <http://adod.idrc.ocad.ca/>
- Accesible Digital media (NCAM) :Guía para educación de recomendaciones, herramientas y técnicas de desarrollo para crear todo tipo de recurso: [http://ncam.wgbh.org/invent\\_build/web\\_multimedia/accessible-digital](http://ncam.wgbh.org/invent_build/web_multimedia/accessible-digital-media-guide)[media-guide](http://ncam.wgbh.org/invent_build/web_multimedia/accessible-digital-media-guide)
- PDF Techniques for WCAG 2.0: [http://www.w3.org/WAI/GL/WCAG20-](http://www.w3.org/WAI/GL/WCAG20-TECHS/pdf.html) [TECHS/pdf.html](http://www.w3.org/WAI/GL/WCAG20-TECHS/pdf.html)
- Guías de contenido digital accesible de Grupo Griho: http://griho.udl.cat/es/guies.html? locale=es
- Guía de accesibilidad en documentos electrónicos, UNED, [http://portal.uned.es/portal/page?\\_pageid=93,26066088&\\_dad=portal&](http://portal.uned.es/portal/page?_pageid=93,26066088&_dad=portal&_schema=PORTAL) [\\_schema=PORTAL](http://portal.uned.es/portal/page?_pageid=93,26066088&_dad=portal&_schema=PORTAL)

### Actividades Tema 5

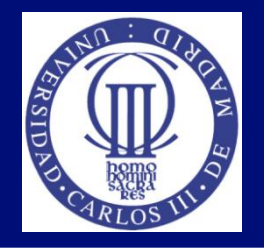

- Ejercicio 1: Coger cualquier tarjeta de visita propia o ajena, y realizar un contenido alternativo en formato \*.txt o \*.rtf como solución universal y accesible.
- Ejercicio 2: Elaborar un documento en formato MICROSOFT WORD accesible, a partir del documento "DocumentoActividadtema4.doc" dado.

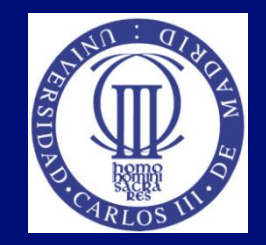

#### Tema 5: Accesibilidad a los contenidos digitales

#### Lourdes Moreno, Paloma Martínez Universidad Carlos III de Madrid {lmoreno,pmf}@inf.uc3m.es

Asignatura Humanidades:

"Evitando la barreras de accesibilidad en la Sociedad de la Información"

OpenCourseWare de la Universidad Carlos III de Madrid